• Fornecer conectividade entre uma rede IPv6 e uma rede IPv4 utilizando a técnica de transição NAT64 Stateful (RFC 6146).

# Topologia

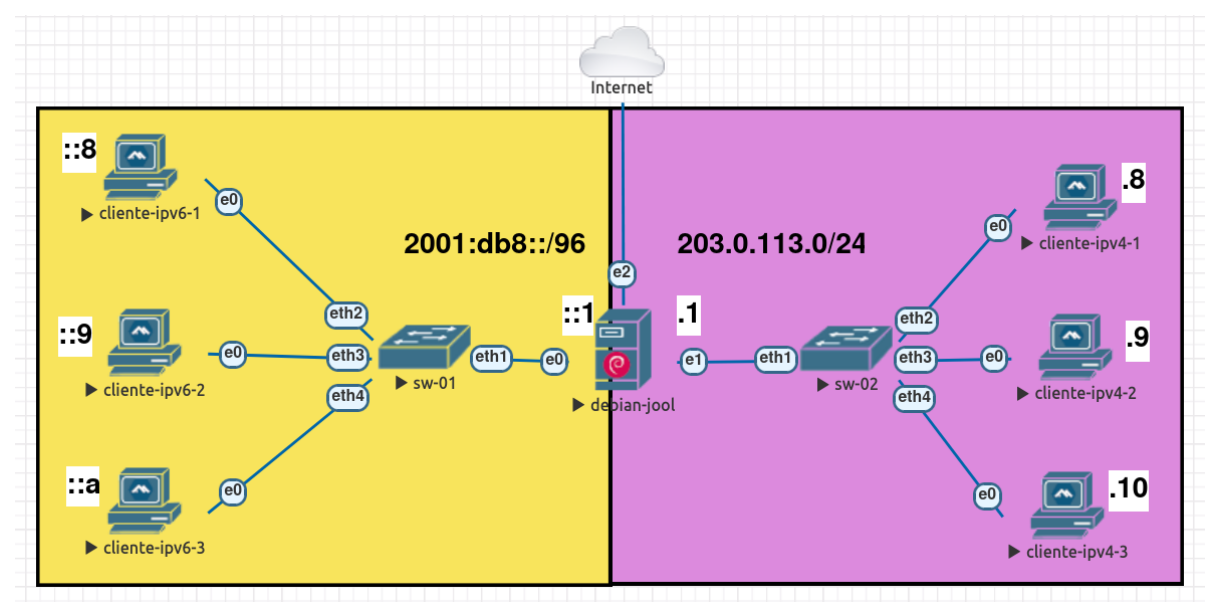

Fig. 1: Topologia NAT64 Stateful

# Softwares Utilizados

- Clientes: Alpine Linux 3.17
- Servidor (debian-jool): Debian 12 (Bookworm)
	- Jool: Versão 4.1.10

### *A* Importante

Para todos os equipamentos, use as seguintes credenciais:

- Usuário: root
- Senha: toor

# Tutorial

## Parte 1 - Configurações de Rede [Servidor debian-jool]

1. No servidor debian-jool, abra o arquivo de configuração de rede (vamos utilizar o editor de texto nano, mas pode-se utilizar o editor de sua preferência).

nano /etc/network/interfaces

2. Adicione/edite as seguintes informações no arquivo de configuração.

```
 auto enp0s3
 iface enp0s3 inet6 static
```

```
Para salvar as alterações utilize a combinação de teclas Ctrl+O (confirmar com a tecla
ENTER)
Para sair do nano utilize a combinação de teclas Ctrl+X
3. Aplique as conf�gurações de rede.
4. Verifique se todas as interfaces foram configuradas corretamente.
5. Teste a conectividade com a internet
6. Ative o encaminhamento de pacotes nas interfaces.
      address 2001:db8::1/96
  auto enp0s4
  iface enp0s4 inet static
      address 203.0.113.1/24
  iface enp0s4 inet static
      address 203.0.113.2/24
  iface enp0s4 inet static
      address 203.0.113.3/24
  auto enp0s5
 iface enp0s5 inet dhcp
 systemctl restart networking
 ip addr show
 ping -c4 google.com
  sysctl -w net.ipv4.conf.all.forwarding=1
```
sysctl -w net.ipv6.conf.all.forwarding=1

#### �� Importante

Os computadores clientes já estão configurados.

## Parte 2 - Instalação Jool

1. Certifique-se de que o *header* mais recente do seu kernel está sendo utilizado.

 apt update apt install linux-headers-\$(uname -r) -y

2. Entre no diretório /tmp (isso evita erros de permissão do apt).

cd /tmp

3. Baixe os arquivos .deb diretamente do repositório oficial do Jool no Github.

 wget https://github.com/NICMx/Jool/releases/download/v4.1.10/jool-dkms\_4.1.10-1\_all.deb https://github.com/NICMx/Jool/releases/download/v4.1.10/jool-tools\_4.1.10-1\_amd64.deb

#### �� Importante

O comando acima deve ser digitado em uma única linha.

4. Instale os pacotes baixados.

apt install ./jool-dkms\_4.1.10-1\_all.deb ./jool-tools\_4.1.10-1\_amd64.deb -y

#### *b* Nota

É possível instalar o Jool diretamente do repositório do Debian 12 com os seguintes comandos:

apt install jool-dkms jool-tools

Isso instalará os pacotes presentes no repositório stable do Debian 12, o qual contém a versão 4.1.9 (verificado no dia 12/09/2023).

## Parte 3 - Configuração do Jool

1. Ative o módulo do Jool.

modprobe jool

2. Crie a instância Jool chamada "lacnic40", a qual utilizará a rede IPv6 64:ff9b::/96.

jool instance add "lacnic40" --netfilter --pool6 64:ff9b::/96

Para realizar o processo de tradução, vamos utilizar a rede 64:ff9b::/96 (RFC 6052), a qual será utilizada para "incorporar" os endereços IPv4.

Por exemplo:  $64:ff9b::203.0.113.8$ 

3. Verifique se a instância foi criada corretamente.

jool instance display

## Parte 4 - Testes de Conectividade

A partir desse momento, a tradução já estará funcionando. Vamos realizar alguns testes de conectividade.

1. Acesse o computador cliente-ipv6-1 e faça um teste de ping com destino ao clienteipv4-1.

ping -c4 64:ff9b::203.0.113.8

2. Acesse o computador cliente-ipv6-2 e faça um teste de ping com destino ao clienteipv4-2.

ping -c4 64:ff9b::203.0.113.9

3. Acesse o computador cliente-ipv6-3 e faça um teste de ping com destino ao clienteipv4-3.

ping -c4 64:ff9b::203.0.113.10

Vamos verificar as sessões ICMP que estão ativas em nosso servidor Jool.

4. Acesse o debian-jool e verifique as sessões ICMP ativas com o seguinte comando.

jool -i "lacnic40" session display --icmp

Veja que temos três sessões ICMP ativas (uma para cada cliente).

5. Verif�que a relação entre os endereços IPv6 e IPv4 utilizados na tradução.

jool -i "lacnic40" bib display --icmp

O comando acima exibe as informações contidas na BIB (Binding Information Base).

Note que para todos as sessões ICMP o mesmo endereço IPv4 é utilizado (203.0.113.1).

Porém, nosso servidor está configurado com três endereços IPv4 (203.0.113.1, 203.0.113.2 e 203.0.113.3), mas se faz necessário informar ao Jool que ele deve utilizar todos esses endereços para a tradução.

### Parte 5 - Configurando o pool4

1. Vamos adicionar os endereços IPv4 em nossa instância do Jool com os seguintes comandos.

 jool -i "lacnic40" pool4 add --tcp 203.0.113.1 61001-65535 jool -i "lacnic40" pool4 add --udp 203.0.113.1 61001-65535 jool -i "lacnic40" pool4 add --icmp 203.0.113.1 61001-65535

 jool -i "lacnic40" pool4 add --tcp 203.0.113.2 61001-65535 jool -i "lacnic40" pool4 add --udp 203.0.113.2 61001-65535 jool -i "lacnic40" pool4 add --icmp 203.0.113.2 61001-65535

 jool -i "lacnic40" pool4 add --tcp 203.0.113.3 61001-65535 jool -i "lacnic40" pool4 add --udp 203.0.113.3 61001-65535 jool -i "lacnic40" pool4 add --icmp 203.0.113.3 61001-65535

#### �� Importante

É possível adicionar um range de IPv4 no pool4, como por exemplo:

jool -i "lacnic40" pool4 add --tcp 203.0.113.0/30 61001-65535

Esse comando adicionará os seguintes endereços IPv4 no pool4:

- 203.0.113.0
- 203.0.113.1
- 203.0.113.2
- 203.0.113.3

Por padrão, o Jool aloca o *range* de portas 61001-65535 (o mesmo *range* que utilizamos em nossa conf�guração).

Caso seja necessário, pode-se aumentar o número de portas utilizados.

Uma recomendação é utilizar uma parte das portas efêmeras, utilizadas pelo Linux (32768-61000). Para mais detalhes, acesse: https://[nicmx.github.io/Jool/en/usr](https://nicmx.github.io/Jool/en/usr-flags-pool4.html#port-range)-flags-pool4.html#port[range](https://nicmx.github.io/Jool/en/usr-flags-pool4.html#port-range)

3. Verifique agora se algo mudou nas sessões ICMP e na BIB.

 jool -i "lacnic40" bib display --icmp jool -i "lacnic40" session display --icmp

Houve mudanças?

### *b* Nota

Por padrão as sessões ICMP veem conf�guradas no Jool com o tempo de duração de 1 min (60 segundos).

É possível mudar o tempo das sessões ICMP do Jool com o seguinte comando:

jool -i "lacnic40" global update icmp-timeout [[HH:]MM:]SS[.mmm]

Substituindo as letras pelo tempo desejado.

Por exemplo: para mudar o tempo de duração das sessões para 2 min (dois minutos), usa-se o seguinte comando:

jool -i "lacnic40" global update icmp-timeout 00:02:00

4. Para verificar os pool4 criados, utilize os seguintes comandos.

jool -i "lacnic40" pool4 display --tcp jool -i "lacnic40" pool4 display --udp jool -i "lacnic40" pool4 display --icmp

### Parte 6 - Ativando os Logs

Por padrão, o Jool não vem com os logs ativados, no entanto, é recomendável ativá-los para facilitar auditorias e processos de troubleshooting.

1. Antes de ativar os logs, vamos verificar as opções disponíveis em nossa instância.

jool -i "lacnic40" global display

2. Vamos ativar as opções logging-bib e logging-session.

 jool -i "lacnic40" global update logging-bib true jool -i "lacnic40" global update logging-session true

3. Verifique se as opções foram alteradas com sucesso.

jool -i "lacnic40" global display

4. Utilize o seguinte comando para é possível acessar os logs gerados.

journalctl -f

#### *A* Importante

Só serão exibidos nos logs as sessões e informações da BIB que forem criadas após a ativação das opções logging-bib e logging-session. Dessa forma, se havia sessões ativas, faz-se necessário interromper essas sessões e criar novas sessões.

## Parte 7 - Ativar as configurações permanentemente

Todas as configurações realizadas até o momento não são permanentes. Dessa forma, caso haja a necessidade de reiniciar o servidor, as mesmas serão perdidas.

O Jool oferece a possibilidade de armazenar as conf�gurações em um arquivo (do formato JSON). Portanto, é possível manter as configurações permanentemente e facilitar futuras automatizações.

É possível encontrar exemplos de arquivos no diretório /usr/share/doc/jool-tools/examples/:

- jool.conf (NAT64)
- jool\_siit.conf (SIIT)

Para esse tutorial, foi preparado um arquivo com todas as configurações realizadas até o momento.

Vocês pode baixar esse arquivo através do seguinte link: https://[moodle.saladeaula.nic.br/mod/resource/view.php?id=1891](https://moodle.saladeaula.nic.br/mod/resource/view.php?id=1891)

1. Antes de realizar as configurações, reinicie o servidor (dessa forma vamos perder todas as conf�gurações realizadas no Jool).

reboot

2. Após o servidor reiniciar, ative o módulo do Jool.

modprobe jool

#### �� Importante

É possível ativar o módulo do Jool de forma permanente. Para isso, adicione a seguinte linha no arquivo /etc/modules

jool

3. Ative o encaminhamento de pacotes nas interfaces.

```
 sysctl -w net.ipv4.conf.all.forwarding=1
 sysctl -w net.ipv6.conf.all.forwarding=1
```
#### �� Importante

É possível ativar o módulo do Jool de forma permanente. Para isso, adicione as seguintes linhas no arquivo /etc/sysctl.conf

```
 net.ipv4.ip_forward = 1
 net.ipv6.conf.all.forwarding = 1
```
4. Crie o diretório onde vamos armazenar o arquivo de configuração do Jool.

mkdir /etc/jool

5. Acesse o diretório e baixe o arquivo JSON.

cd /etc/jool

```
 wget -O jool.conf https://owncloud.in.ceptro.br/index.php/s/V6XPzafLe7VzSjO/download
```
6. Ative o serviço do Jool.

systemctl start jool

7. Verifique se a instância foi criada e se as configurações foram realizadas corretamente.

```
 jool instance display
 jool -i "lacnic40" global display
 jool -i "lacnic40" pool4 display --tcp
 jool -i "lacnic40" pool4 display --udp
 jool -i "lacnic40" pool4 display --icmp
```
8. Refaça os teste de ping e verifique se as sessões ICMP foram criadas e as informações que constam na BIB.

 jool -i "lacnic40" session display --icmp jool -i "lacnic40" bib display --icmp

## �� Nota

Caso seja necessário atualizar alguma configuração, basta editar o arquivo jool.conf e reiniciar o serviço do Jool com o seguinte comando.

systemctl restart jool

## Referências

```
• Webinar LACNIC - Configuring IPv6 Only Linux Servers
```
- [ENG] https://www[.youtube.com/watch?v=RgyqKlAErsI&t](https://www.youtube.com/watch?v=RgyqKlAErsI&t)
- [EN] https://www[.youtube.com/watch?v=tG4OZikILWs](https://www.youtube.com/watch?v=tG4OZikILWs)
- [PT-BR] https://www[.youtube.com/watch?v=tG4OZikILWs](https://www.youtube.com/watch?v=tG4OZikILWs)
- The Road Towards IPv6 Only Networks
	- [ENG] https://www[.youtube.com/watch?v=XY7lprwqotc](https://www.youtube.com/watch?v=XY7lprwqotc)
	- [EN] https://www[.youtube.com/watch?v=alA5y3X74c0](https://www.youtube.com/watch?v=alA5y3X74c0)
	- [PT-BR] https:�����[.youtube.com/watch?v=KzJ-Ng2Wolo&t](https://www.youtube.com/watch?v=KzJ-Ng2Wolo&t)
- RFC 6146 https://[datatracker.ietf.org/doc/html/rfc6146](https://datatracker.ietf.org/doc/html/rfc6146)
- RFC 6052 https://[datatracker.ietf.org/doc/html/rfc6052](https://datatracker.ietf.org/doc/html/rfc6052)
- Site Oficial do Projeto Jool https://[nicmx.github.io/Jool/en/index.html](https://nicmx.github.io/Jool/en/index.html)